## **Render Settings**

This page introduces the Render Settings in V-Ray for Blender.

## **Overview**

The V-Ray Render Settings provide control over the parameters that adjust the rendering process. They can be accessed from the **Properties Editor** withi n Blender's interface once **V-Ray** is selected as the active renderer.

The V-Ray Render Settings are divided into the following categories:

- [Render-](https://docs.chaos.com/display/VFBlender/Render+tab) General settings including control switches for the modules (Caustics, Stereoscopic, Bake, Displace/Subdivision), Dimensions, and outputting.
- $\bullet$ [Globals](https://docs.chaos.com/display/VFBlender/Globals+tab) - Global settings including displacement and texture settings.
- [GI](https://docs.chaosgroup.com/display/VRAYMODO/GI+Render+Settings)  Settings related to Global Illumination.
- [Sampler](https://docs.chaos.com/display/VFBlender/Sampler+tab)  Settings related to the selection and manipulation of the Image Sampler type and the Global DMC Sampler.
- $\bullet$ [System](https://docs.chaos.com/display/VFBlender/System+tab) - Settings related to the overall operation of V-Ray as well as those for the Lens Effects and Distributed Rendering.

**Note**: In V-Ray, the two tools that most greatly impact the balance of render quality vs. speed are the [Image sampler](https://docs.chaos.com/display/VFBlender/Image+Sampler) and [GI engine\(s\)](https://docs.chaos.com/display/VFBlender/GI+tab). Learning the basics of how these two features work will greatly enhance your ability to adjust settings in V-Ray and maximize image quality while keeping render times to a minimum. See the linked pages for explanations on how these features work.

## **UI Path**

||Properties Editor|| > **Render** > **...**

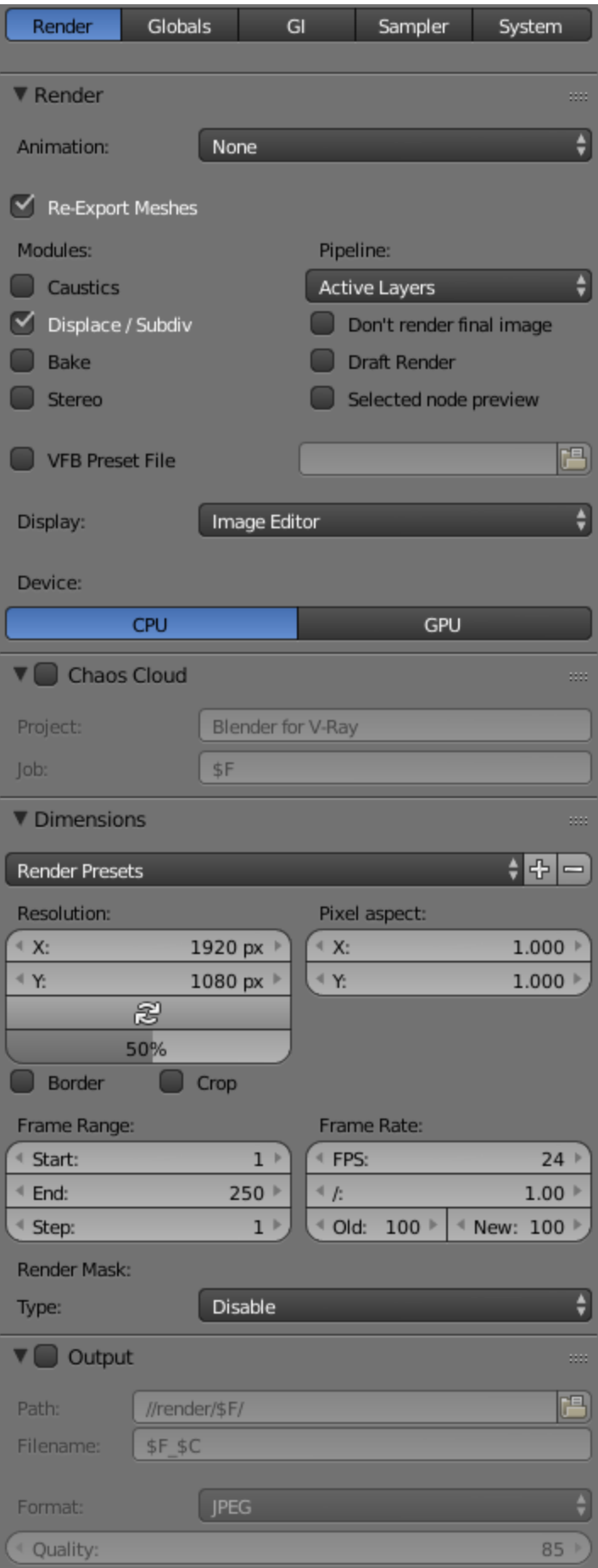

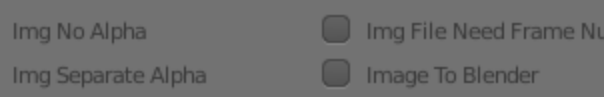

im..

Relements Separate Folders

C  $\subset$